# HiSeq 4000- und HiSeq 3000-System Handbuch zur Standortvorbereitung

Nurfür Forschungszwecke. Nicht zurVerwendunginDiagnoseverfahren.

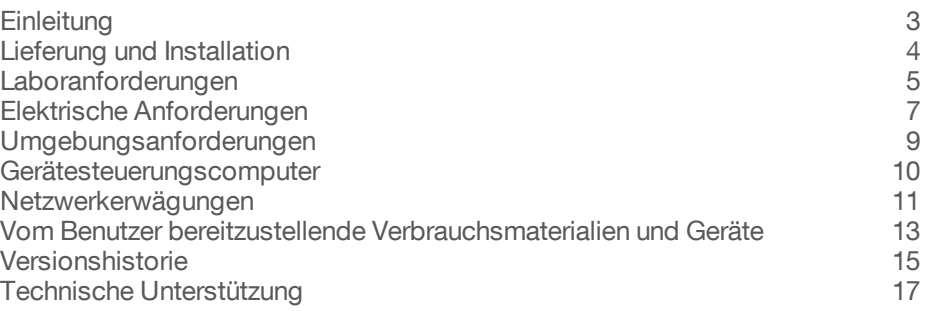

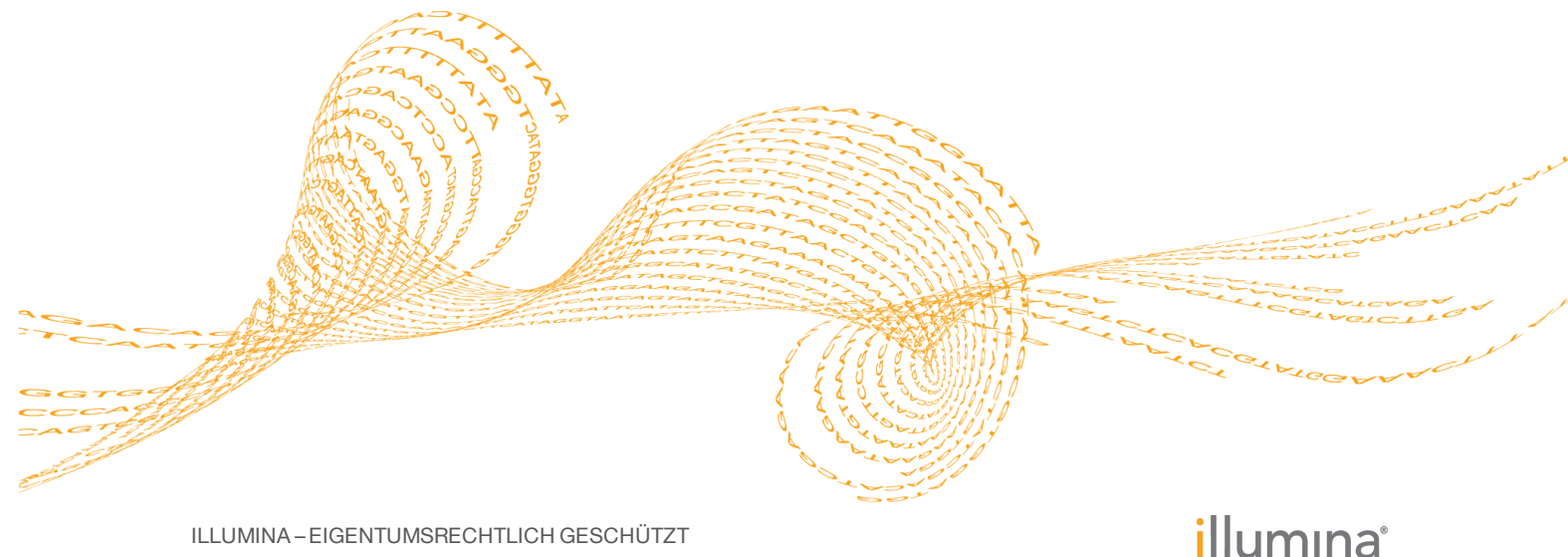

ILLUMINA – EIGENTUMSRECHTLICH GESCHÜTZT

Dokument-Nr. 15066492 v04 - DEU Januar 2017

Dieses Dokument und dessen Inhalt sind Eigentum von Illumina, Inc. und deren Partner-/Tochterunternehmen ("Illumina") und ausschließlich für den bestimmungsgemäßen Gebrauch durch den Kunden in Verbindung mit dem Gebrauch des hier beschriebenen Produkts (der hier beschriebenen Produkte) und für keinen anderen Bestimmungszweck ausgelegt. Dieses Handbuch und dessen Inhalt dürfen ohne schriftliches Einverständnis von Illumina nicht verwendet und zu keinem anderen Zweck verteilt bzw. anderweitig übermittelt, offengelegt oder auf irgendeine Weise reproduziert werden. Illumina überträgt mit diesem Dokument keine Lizenzen unter seinem Patent, Markenzeichen, Urheberrecht oder bürgerlichen Recht bzw. ähnlichen Rechten an Drittparteien.

Die Anweisungen in diesem Dokument müssen von qualifiziertem und entsprechend ausgebildetem Personal genau befolgt werden, damit die in diesem Dokument beschriebene Anwendung der Produkte sicher und ordnungsgemäß erfolgt. Vor der Verwendung dieser Produkte muss der Inhalt dieses Dokuments vollständig gelesen und verstanden worden sein.

FALLS NICHT ALLE HIERIN AUFGEFÜHRTEN ANWEISUNGEN VOLLSTÄNDIG GELESEN UND BEFOLGT WERDEN, KÖNNEN PRODUKTSCHÄDEN, VERLETZUNGEN DER BENUTZER UND ANDERER PERSONEN SOWIE ANDERWEITIGER SACHSCHADEN EINTRETEN.

ILLUMINA ÜBERNIMMT KEINERLEI HAFTUNG FÜR SCHÄDEN, DIE AUS DER UNSACHGEMÄSSEN VERWENDUNG DER HIERIN BESCHRIEBENEN PRODUKTE (EINSCHLIESSLICH TEILEN HIERVON ODER DER SOFTWARE) ENTSTEHEN.

© 2017 Illumina, Inc. Alle Rechte vorbehalten.

Illumina, HiSeq, die orangene Farbe und das Streaming-Basen-Design sind Marken von Illumina, Inc. und/oder ihren Tochtergesellschaften in den USA und/oder anderen Ländern. Alle anderen Namen, Logos und Marken sind Eigentum der jeweiligen Eigentümer.

## <span id="page-2-0"></span>**Einleitung**

Dieses Handbuch enthält Spezifikationen und Richtlinien zur Vorbereitung Ihres Standorts für die Installation und den Betrieb des Illumina® HiSeq® 4000- bzw. HiSeq 3000-Systems.

- } Laborplatzanforderungen
- } Elektrische Anforderungen
- } Umgebungsbedingungen
- } IT-Anforderungen

### Weitere Ressourcen

Die folgenden Dokumente stehen auf der Illumina-Website zum Herunterladen zur Verfügung.

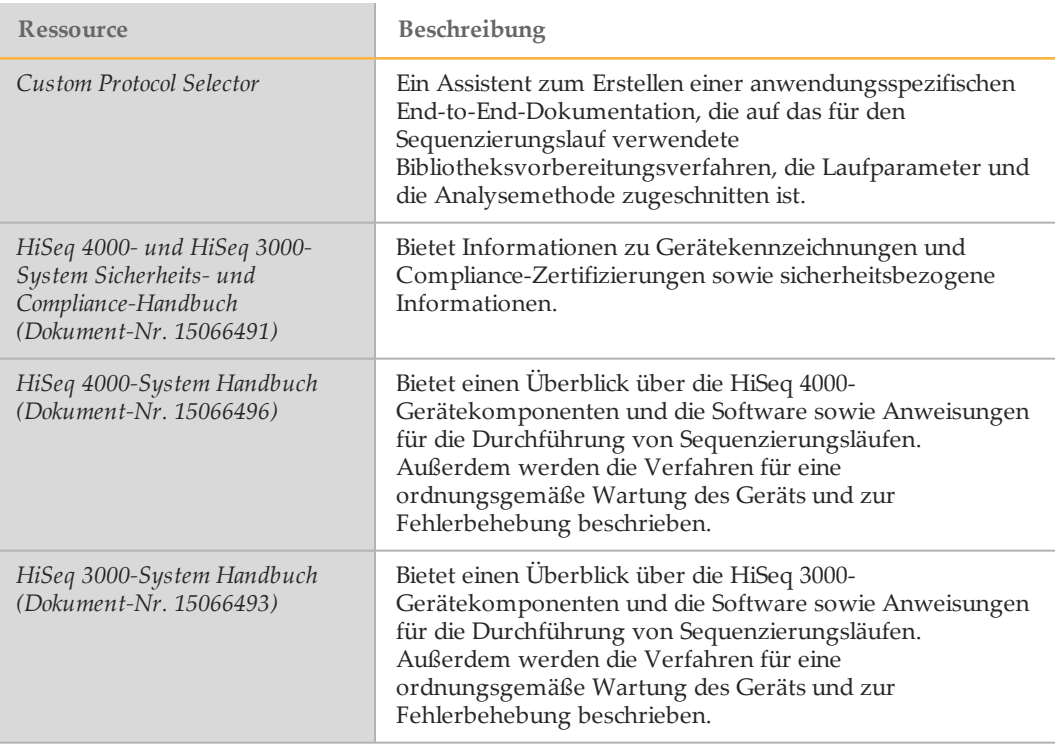

Auf der Supportseite für das HiSeq 4000- bzw. HiSeq 3000-System auf der Illumina-Website finden Sie die Dokumentation, Software-Downloads, Online-Schulungen und eine Liste der häufig gestellten Fragen.

## <span id="page-3-0"></span>Lieferung und Installation

Ein autorisiertes Unternehmen liefert das Gerät, packt die Komponenten aus und platziert das Gerät auf dem Labortisch. Stellen Sie vor der Lieferung sicher, dass der Platz und der Tisch im Labor bereitstehen.

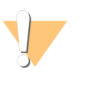

VORSICHT

Nur autorisierte Mitarbeiter dürfen das Gerät entpacken, installieren und transportieren. Eine falsche Handhabung des Geräts kann die Ausrichtung beeinflussen oder Gerätekomponenten beschädigen.

Ein Mitarbeiter von Illumina wird das Gerät installieren und vorbereiten. Wenn Sie das Gerät mit einem Datenverwaltungssystem oder Remote-Netzwerk verbinden, stellen Sie sicher, dass der Pfad für die Datenspeicherung vor dem Datum der Installation ausgewählt wird. Der Illumina-Mitarbeiter kann die Datenübertragung im Rahmen der Installation testen.

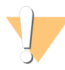

#### VORSICHT

Platzieren Sie das Gerät *nicht* an einem anderen Standort, nachdem der Illumina-Mitarbeiter das Gerät installiert und vorbereitet hat. Ein unsachgemäßes Bewegen des Geräts kann zur Beeinträchtigung der Ausrichtung der optischen Elemente und der Datenintegrität führen. Falls Sie den Standort des Geräts ändern müssen, wenden Sie sich an Ihren Illumina-Vertreter.

### Maße und Inhalt der Transportkiste

Das HiSeq-Gerät und seine Komponenten werden in drei Transportkisten ausgeliefert. Anhand der folgenden Maße können Sie die Mindest-Türbreite ermitteln, die für die Transportkiste erforderlich ist.

- } Transportkiste 1 enthält das Gerät.
- } Transportkiste 2 enthält eine unterbrechungsfreie Stromversorgung (Japan, Nordamerika oder International).
- } Transportkiste 3 enthält die folgenden Elemente:
	- } Gerätesteuerungscomputer, Monitor und Monitorarm
	- } Abfallflasche und Reagenzien-Racks
	- } Geräte-Panels
	- } Netzkabel: ein US-amerikanisches Netzkabel oder drei internationale Netzkabel (GB, EU und China).

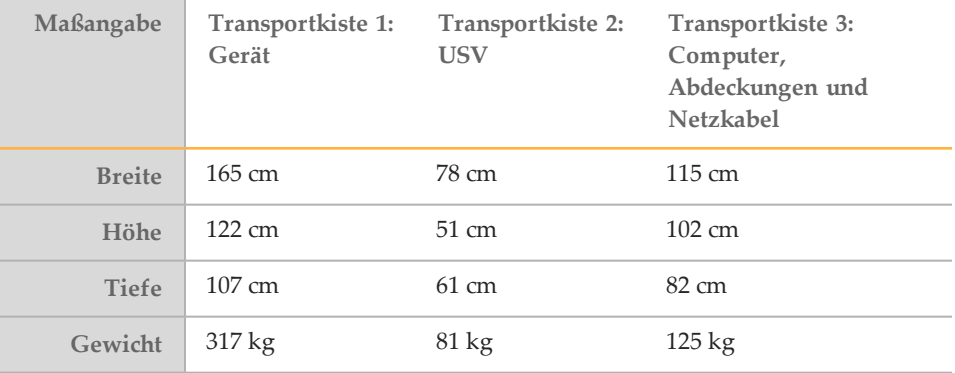

## <span id="page-4-0"></span>Laboranforderungen

Ermitteln Sie anhand der folgenden Spezifikationen und Richtlinien den erforderlichen Laborplatz.

### **Gerätemaße**

Das Gerät und der Gerätesteuerungscomputer haben nach der Installation die nachfolgend angegebenen Maße.

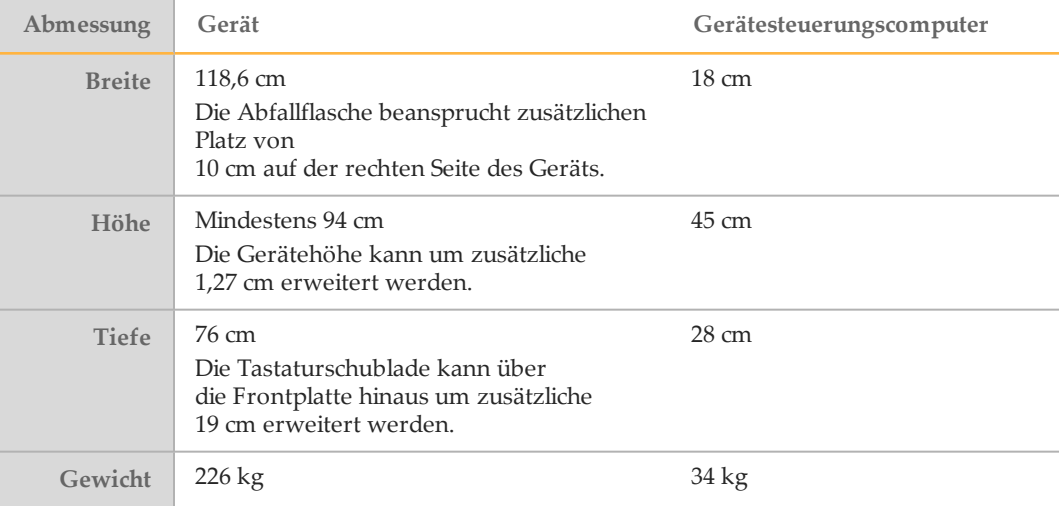

### Platzierungsanforderungen

Die folgenden Anforderungen gewährleisten einen Zugang zum Netzschalter des Geräts und zur Steckdose, eine ordnungsgemäße Belüftung und einen Zugang für Wartungsarbeiten.

- } Positionieren Sie das Gerät so, dass das Personal um die rechte Seite des Geräts herumfassen kann, um den Netzschalter zu betätigen, der sich an der Rückseite neben dem Netzkabel befindet.
- } Positionieren Sie das Gerät so, dass das Personal das Netzkabel schnell von der Steckdose trennen kann.
- } Das Gerät muss von allen Seiten zugänglich sein, wobei die folgenden Mindestabstände einzuhalten sind:

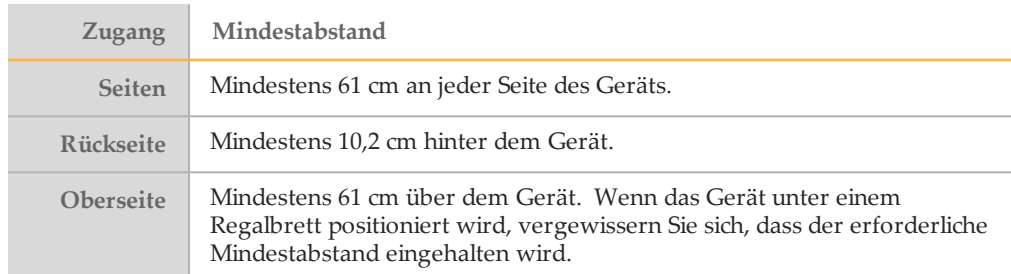

### Labortisch-Richtlinien für das HiSeq

Platzieren Sie das HiSeq auf einem mobilen Labortisch mit feststellbaren Rollen und einem unteren Regal, das den Gerätesteuerungscomputer tragen kann. Der Labortisch muss in der Lage sein, das Gewicht des Geräts und des Gerätesteuerungscomputers zu tragen.

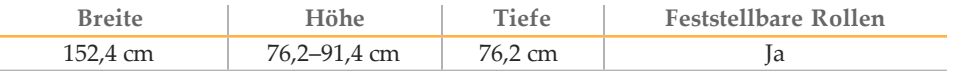

Für Kunden in Nordamerika empfiehlt Illumina die folgenden mobilen Labortische: Bench-Craft (www.bench-craft.com), Teile-Nr. HS-30-60-30 P2 mit Rollen oder Teile-Nr. HS-30-60-36 P2 mit Rollen.

- **HS** steht für einen Standardtisch.
- } **30-60-30** bedeutet: 30 Zoll (76,2 cm) breit, 60 Zoll (152,4 cm) lang und 30 Zoll (76,2 cm) hoch
- } **30-60-36** bedeutet: 30 Zoll (76,2 cm) breit, 60 Zoll (152,4 cm) lang und 36 Zoll (91,44 cm) hoch
- } **P2** bedeutet, dass es Anschlüsse auf der Hinterseite des Tisches gibt.

Sie können die folgenden Rollenmodelle für die empfohlenen Labortische verwenden:

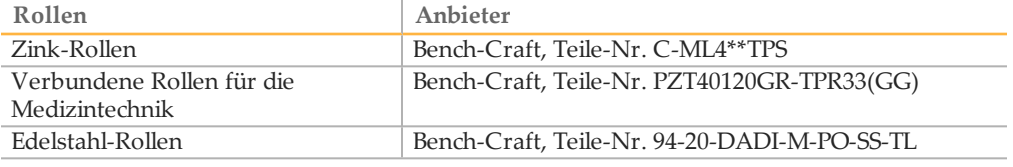

### Richtlinien hinsichtlich Erschütterungen

Beachten Sie die folgenden Richtlinien, um Vibrationen bei den Sequenzierungsläufen zu minimieren und eine optimale Leistung sicherzustellen:

- } Platzieren Sie das Gerät auf einem stabilen unbeweglichen Labortisch.
- } Installieren Sie das Gerät nicht in der Nähe von häufig benutzten Türen. Das Öffnen und Schließen von Türen könnte Erschütterungen hervorrufen.
- } Installieren Sie keinen Tastaturauszug unter dem Tisch.
- } Platzieren Sie kein anderes Gerät auf dem Tisch, das Vibrationen produzieren könnte, wie z. B. Schüttler, Vortexer, Zentrifugen oder Geräte mit starken Lüftern.
- } Stellen Sie keine Gegenstände auf das Gerät.

## <span id="page-6-0"></span>Elektrische Anforderungen

Die folgenden Spezifikationen beschreiben die elektrischen Anforderungen für den Betrieb des Geräts.

### Leistungsangaben

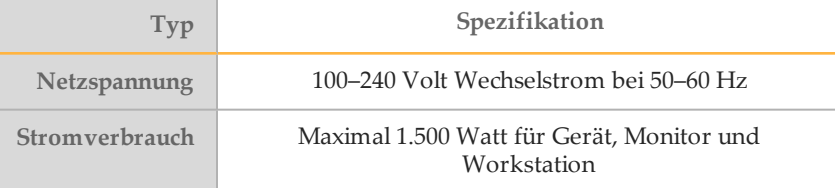

### Kupplungen

Die Elektroinstallation Ihrer Einrichtung muss die folgenden Vorgaben erfüllen.

- } **Für 100–120 Volt Wechselstrom**: Es ist eine geerdete, dedizierte 20-A-Leitung mit ordnungsgemäßer Spannung und elektrischer Erdung erforderlich. Nordamerika und Japan – Kupplung: NEMA 5-20 Interpower Corp. Receptacle, Teile-Nr. 88030080 (oder vergleichbar)
- } **Für 200 bis 240 Volt Wechselstrom**: Es ist mindestens eine geerdete 10-A-Leitung mit ordnungsgemäßer Spannung und elektrischer Erdung erforderlich. Verwenden Sie ggf. den Anforderungen für Ihre Region entsprechend einen höheren Nennwert.
- } Wenn die Spannung um mehr als 10 % schwankt, ist ein Stromleitungsregler erforderlich.

### **Schutzerde**

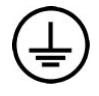

Das Gerät ist über das Gehäuse mit der Schutzerde verbunden. Der Schutzleiter des Stromkabels führt die Schutzerde an einen sicheren Bezugspunkt zurück. Die Schutzerdeverbindung am Stromkabel muss sich in gutem Zustand befinden, wenn dieses Gerät verwendet wird.

### Netzkabel

Im Lieferumfang des Geräts sind eine internationale standardmäßige IEC 60320 C13- Kupplung und ein landesspezifisches Netzkabel enthalten.

Es liegen nur dann keine gefährlichen Spannungen am Gerät an, wenn das Netzkabel von der Wechselstromquelle abgezogen wurde.

Wenden Sie sich an einen Drittanbieter wie Interpower Corporation (www.interpower.com), um äquivalente Kupplungen oder Netzkabel zu erhalten, die den lokalen Standards entsprechen.

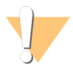

#### VORSICHT

Verwenden Sie niemals ein Verlängerungskabel, um das Gerät an eine Stromquelle anzuschließen.

### **Sicherungen**

Interne Sicherungen dürfen nur von Illumina-Außendienstmitarbeitern ausgewechselt werden. Das Stromeingabemodul enthält zwei Eingangssicherungen an den Hochspannungseingängen. Die Sicherungen haben die Größe 5 x 20 und die Kennwerte 10 Ampere, 250 VAC, träge Sicherung.

### Unterbrechungsfreie Stromversorgung

Das Gerät wird mit einer landesspezifischen unterbrechungsfreien Stromversorgung (USV) ausgeliefert.

- } **Japan**: APC SmartUPS 2200VA Modell SUA2200JB
- } **Nordamerika**: APC SmartUPS 2200VA Modell SUA2200XL
- } **International**: APC SmartUPS 2200VA Modell SUA2200XLI

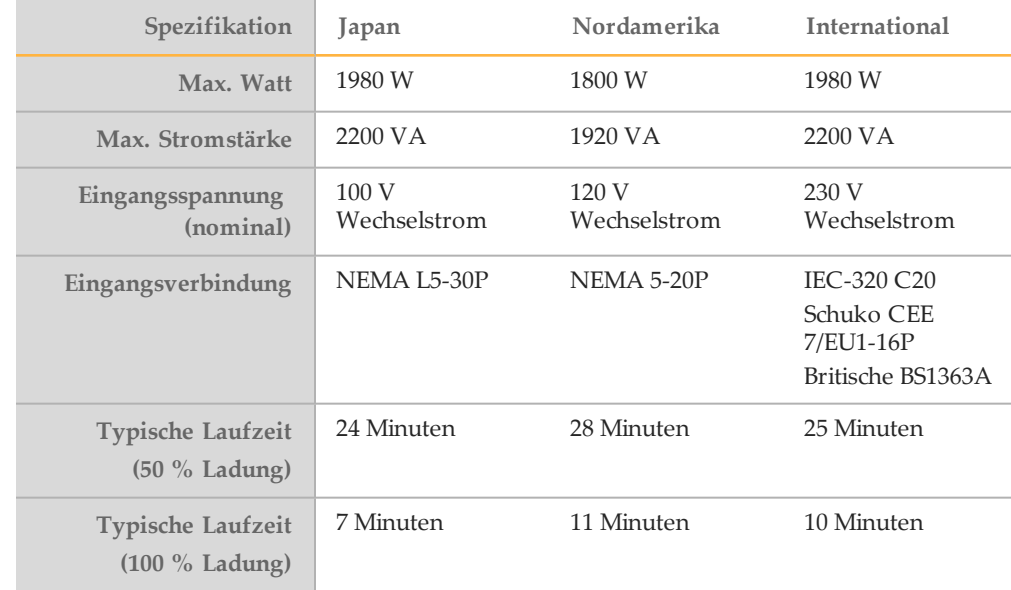

Wenden Sie sich an einen Drittanbieter wie Interpower Corporation (www.interpower.com), um eine äquivalente USV zu erhalten, die den lokalen Standards für Einrichtungen außerhalb der angegebenen Regionen entspricht.

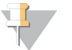

#### **HINWEIS**

Bei einem längeren Stromausfall kann die USV den Betrieb des Geräts *nicht* aufrechterhalten. Illumina empfiehlt, die USV-Buchse an eine Notstromquelle, z. B. einen Generator, anzuschließen, um Datenverluste gering zu halten.

## <span id="page-8-0"></span>Umgebungsanforderungen

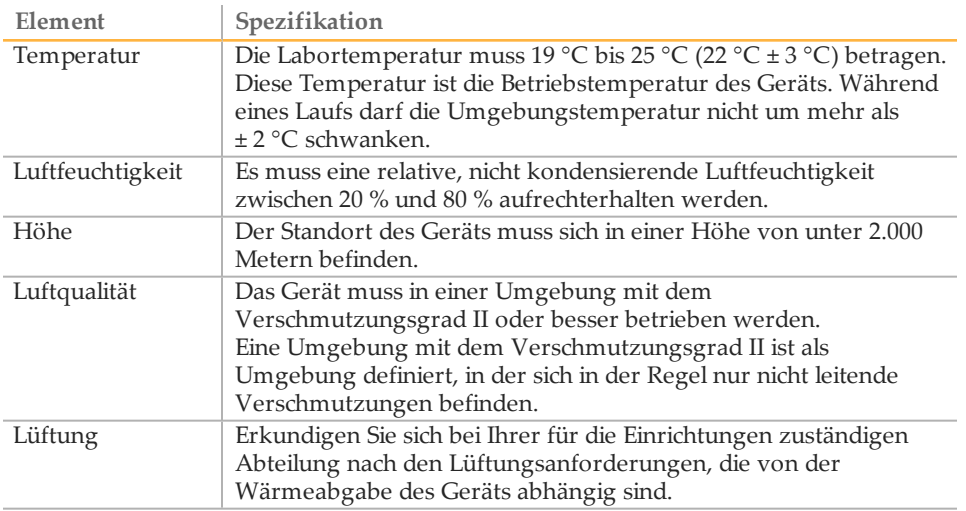

### Lärmemission

Die Lärmemission beträgt 65 dB bei einem Abstand von 1 Meter zur Vorderseite des Geräts.

### Wärmeabgabe

Die gemessene Leistung beträgt unter normalen Betriebsbedingungen 1.000 Watt für die Kombination aus Gerät, Computer und Monitor. Die Wärmeleistung beträgt 3.400 BTU/Stunde.

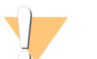

#### VORSICHT

Betreiben Sie das HiSeq-System nicht, wenn irgendein Gehäuseteil entfernt wurde. Berühren Sie nicht die Temperaturstation in der Bildgebungskammer. Der im Tischbereich verwendete Peltiereffekt-Heizkörper wird in der Regel auf Temperaturen zwischen 22 °C (Raumtemperatur) und 85 °C eingestellt. Der Kontakt mit dem Gerät bei Temperaturen am oberen Ende dieses Bereichs kann zu Verbrennungen führen.

## <span id="page-9-0"></span>Gerätesteuerungscomputer

Das Gerät wird mit einem Gerätesteuerungscomputer ausgeliefert, der an die neuesten Systemanforderungen angepasst ist. Wenden Sie sich an den technischen Support von Illumina, falls Sie weitere Informationen zu den Spezifikationen des Computers benötigen.

Der Gerätesteuerungscomputer ist ein dediziertes Subsystem des Geräts. Er ist nicht zur Nutzung als Computer für allgemeine Zwecke geeignet und wird dafür auch nicht unterstützt. Das Laden und Verwenden von Software-Programmen von Drittanbietern kann zu einer langsamen Verarbeitung, Datenverlust oder ungültigen Daten führen.

### Datenverbindungen

Das HiSeq hat fünf Verbindungen zum steuernden Computer:

- } Eine USB-Verbindung zur Kommunikation zwischen dem Gerät und dem Computer. Es wird ein Standard-USB-Typ-A-zu-Typ-B-Anschluss verwendet.
- } Vier LVDS-CameraLink-Verbindungen für die beiden Hauptkameras. Es werden Standard-CameraLink-Kabel verwendet. Die Kameras übertragen Rohdaten vom Gerät zum Computer.

### Virenschutz-Software

Eine Virenschutz-Software Ihrer Wahl wird dringend empfohlen, um den Gerätesteuerungscomputer vor Viren zu schützen.

Um Datenverluste und Unterbrechungen zu vermeiden, konfigurieren Sie die Virenschutz-Software wie folgt:

- } Stellen Sie manuelle Virenprüfungen ein. Aktivieren Sie keine automatischen Virenprüfungen.
- } Führen Sie manuelle Virenprüfungen nur aus, wenn sich das Gerät nicht in Verwendung befindet.
- } Legen Sie fest, dass Aktualisierungen zwar ohne Autorisierung durch den Benutzer heruntergeladen, jedoch nicht installiert werden sollen.
- } Führen Sie während des Gerätebetriebs keine Aktualisierungen durch. Aktualisieren Sie die Software nur, wenn das Gerät nicht in Betrieb ist und wenn der Gerätecomputer sicher neu gestartet werden kann.
- } Lassen Sie den Computer nach einer Aktualisierung nicht automatisch neu starten.
- } Schließen Sie das Anwendungsverzeichnis und die Datenlaufwerke ggf. von einem Echtzeit-Dateisystemschutz aus. Übernehmen Sie diese Einstellung für das Verzeichnis "C:\Illumina" sowie für die Laufwerke "D:\" und "E:\".

## <span id="page-10-0"></span>Netzwerkerwägungen

Illumina bietet keine Installationsservices oder technischen Support für die Netzwerkverbindung des Gerätesteuerungscomputers. Allerdings können Sie nach der Installation des Geräts eine Netzwerkverbindung auf dem Gerätesteuerungscomputer konfigurieren und warten.

} Verwenden Sie eine 1-Gigabit-Verbindung zwischen dem Gerätesteuerungscomputer und Ihrem Datenverwaltungssystem. Diese Verbindung kann direkt oder über einen Netzwerk-Switch hergestellt werden.

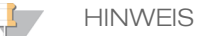

Illumina empfiehlt und unterstützt nicht die Verwendung einer besseren als einer 1-Gigabit-Verbindung pro Gerätesteuerungscomputer, z. B. einer Fiber-Channel-PCI-Karte.

} Wenn Sie BaseSpace einsetzen, empfiehlt Illumina die folgenden Netzwerkverbindungen als Mindestvoraussetzung:

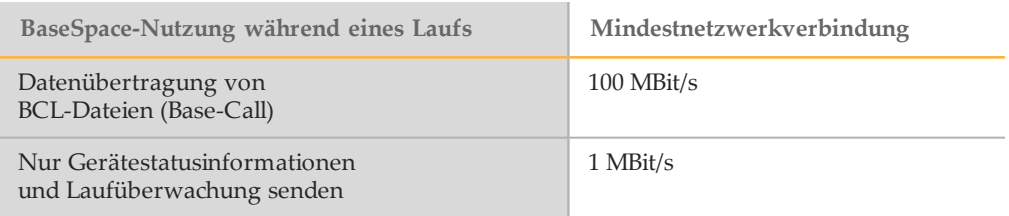

} Wenn eine Verbindung zu einem Netzwerk besteht, konfigurieren Sie die Anwendung "Windows Update" so, dass das System nicht automatisch aktualisiert wird. Illumina empfiehlt, nach Veröffentlichung einer neuen Windows-Version mit der Aktualisierung einen Monat zu warten.

### Netzwerkunterstützung

Illumina bietet keine Installationsservices oder technischen Support für die Netzwerkverbindung des Geräts.

Prüfen Sie die Netzwerkwartungsaktivitäten auf die folgenden möglichen Kompatibilitätsrisiken mit dem Illumina-System:

- } **Entfernung der Gruppenrichtlinienobjekte (Group Policy Objects, GPO)**: GPOs können das Betriebssystem (BS) verbundener Illumina-Ressourcen beeinträchtigen. BS-Änderungen können die proprietäre Software in Illumina-Systemen stören.
- } Geräte von Illumina wurden auf ihren korrekten Betrieb hin getestet und verifiziert. Nach der Verbindung mit Domänen-GPO können sich einige Einstellungen auf die Gerätesoftware auswirken. Wenn die Gerätesoftware nicht ordnungsgemäß funktioniert, fragen Sie den IT-Administrator Ihrer Einrichtung nach einer möglichen GPO-Störung.
- } **Aktivierung von Windows Defender und der Windows Firewall** : Diese Windows-Produkte können die von der Illumina-Software verwendeten Betriebssystemressourcen beeinträchtigen. Installieren Sie Virenschutz-Software, um den Gerätesteuerungscomputer zu schützen.
- } **Änderungen an den Rechten vorkonfigurierter Benutzer**: Behalten Sie die bestehenden Rechte von vorkonfigurierten Benutzern bei. Sorgen Sie bei Bedarf dafür, dass keine vorkonfigurierten Benutzer verfügbar sind.

### Mehrere Geräte

- } Stellen Sie sicher, dass das Serverlaufwerk für das hohe Datenvolumen ausreicht, das von mehreren Geräten übertragen wird. Es wird empfohlen, die Geräte so einzurichten, dass sie auf verschiedene Server kopieren.
- } Stellen Sie sicher, dass die Verbindung zu Analyseservern für das hohe Datenvolumen ausreicht, das von mehreren Geräten übertragen wird. Es wird empfohlen, die Geräte so einzurichten, dass sie verschiedene Verbindungen verwenden, oder einen Link mit einer höheren Bandbreite für die gemeinsam genutzte Verbindung, z. B. 10 Gigabit, zu nutzen.

## <span id="page-12-0"></span>Vom Benutzerbereitzustellende Verbrauchsmaterialien und Geräte

Für einen Sequenzierungslauf auf dem HiSeq-System sind die folgenden vom Benutzer bereitzustellenden Verbrauchsmaterialien und Geräte erforderlich. Weitere Informationen finden Sie im Systemhandbuch Ihres Geräts.

### Vom Benutzer bereitzustellende Verbrauchsmaterialien

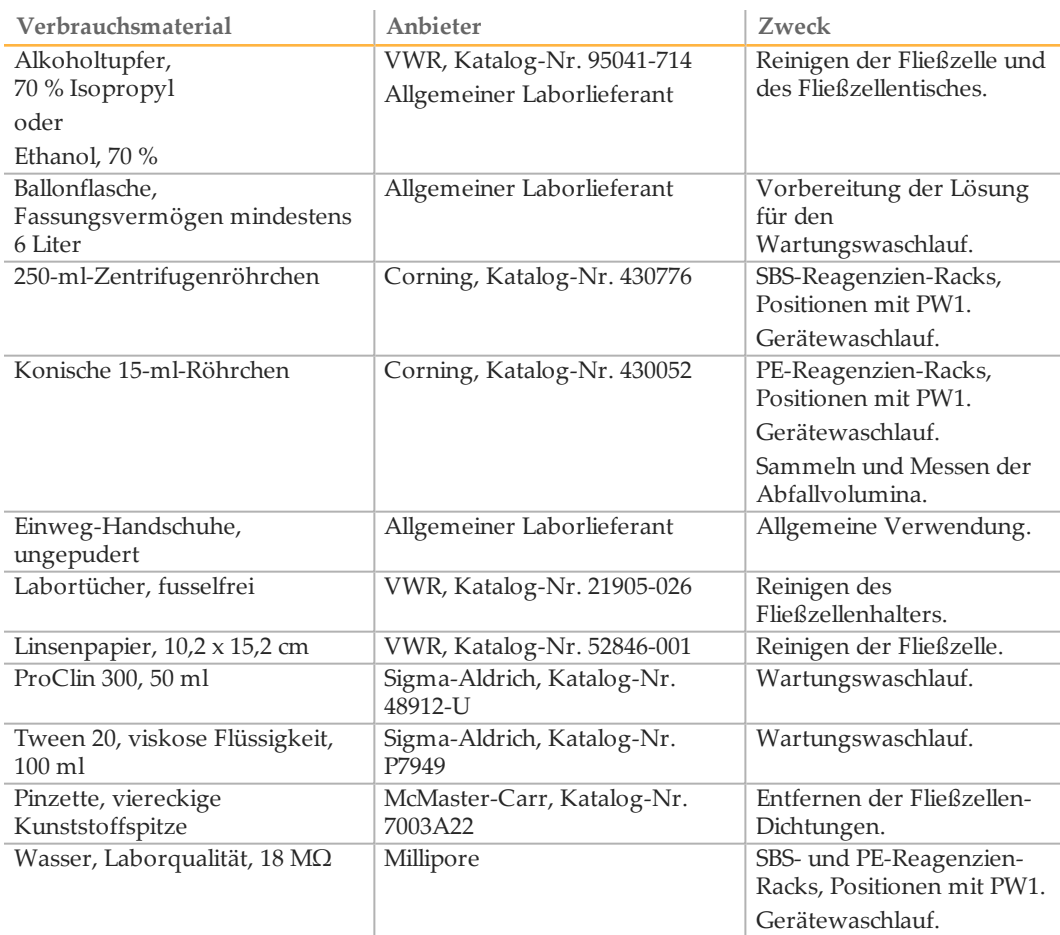

### Richtlinien für Wasser in Laborqualität

Bei Geräteverfahren sollte immer deionisiertes Wasser bzw. Wasser in Laborqualität verwendet werden. Verwenden Sie niemals Leitungswasser. Verwenden Sie nur die folgenden Wasserarten oder -äquivalente:

- } Deionisiertes Wasser
- } Illumina PW1
- 18 Megohm (MΩ)-Wasser
- } Milli-Q-Wasser
- } Super-Q-Wasser
- } Wasser in Molekularbiologie-Qualität

## Vom Benutzer bereitzustellende Geräte

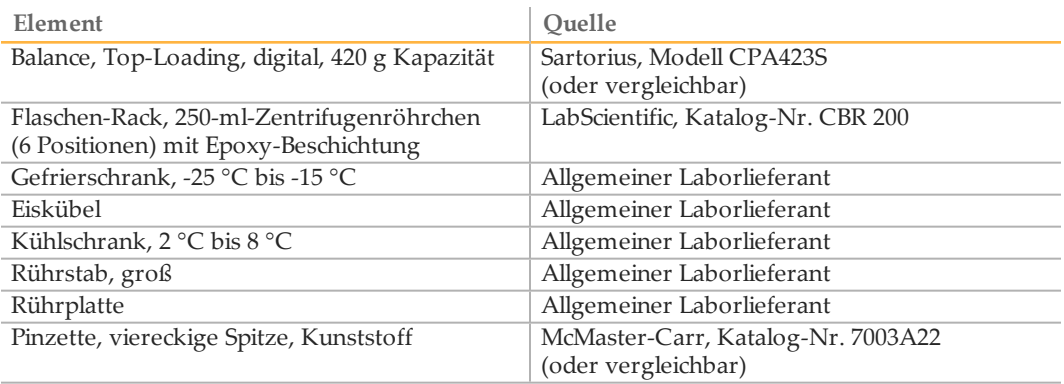

## <span id="page-14-0"></span>Versionshistorie

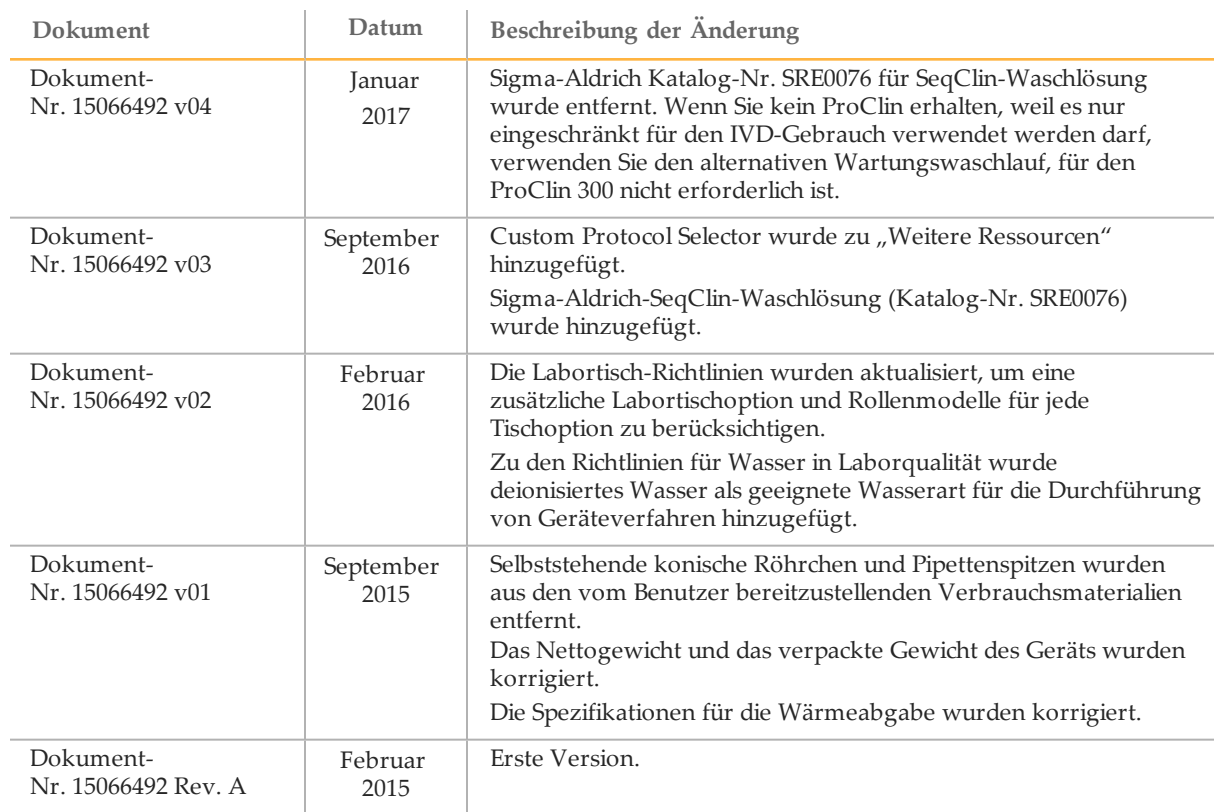

Hinweise

## <span id="page-16-0"></span>Technische Unterstützung

Wenn Sie technische Unterstützung benötigen, wenden Sie sich bitte an den technischen Support von Illumina.

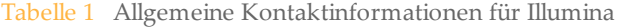

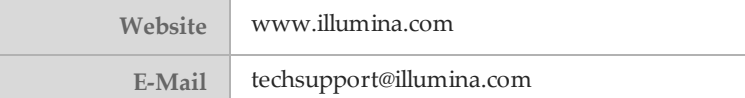

Tabelle 2 Telefonnummern des Illumina-Kundendiensts

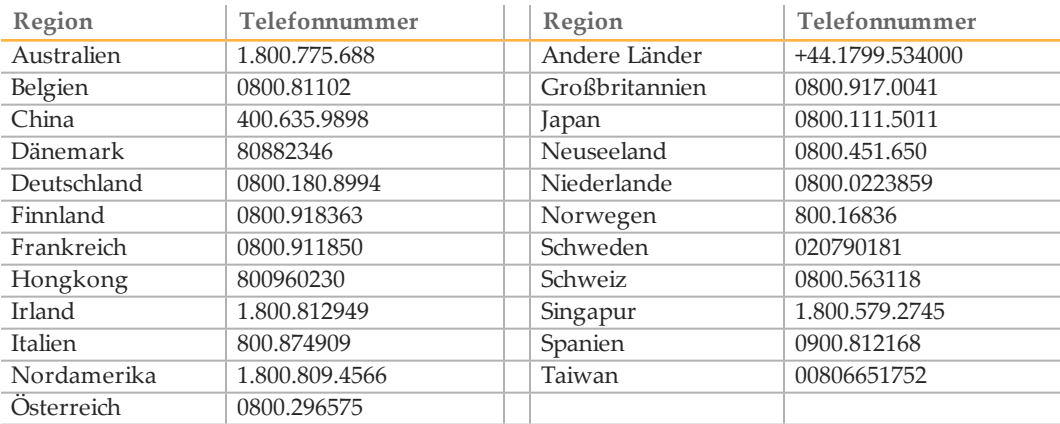

**Sicherheitsdatenblätter (SDS, Safety Data Sheets)** sind auf der Illumina-Website unter [support.illumina.com/sds.html](http://support.illumina.com/sds.html) verfügbar.

Die **Produktdokumentation** steht auf der Illumina-Website im PDF-Format zum Herunterladen zur Verfügung. Gehen Sie zu [support.illumina.com,](http://www.illumina.com/support.ilmn) wählen Sie ein Produkt und wählen Sie anschließend **Documentation & Literature** (Dokumentation und Literatur).

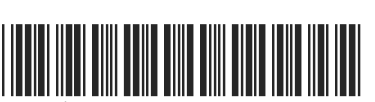

Dokument-Nr. 15066492 v04 - DEU

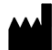

Illumina 5200 Illumina Way San Diego, Kalifornien 92122, USA +1.800.809.ILMN (4566) +1.858.202.4566(außerhalbvon Nordamerika) techsupport@illumina.com www.illumina.com

AustralischerSponsor: IlluminaAustralia 1 International Court Scoresby, Victoria, 3179 Australien